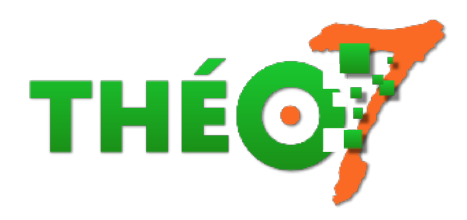

# **LetsView : envoyer l'écran de la tablette sur le PC**

- enseignant - ressources multimédia

-

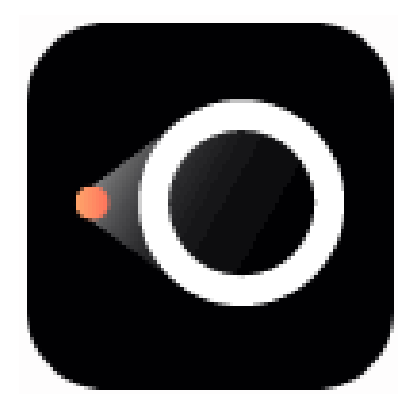

Date de mise en ligne : lundi 30 novembre 2020

**Copyright © Théosept - Tous droits réservés**

#### Sommaire

- Principe pour iPhone/iPad
- **Principe pour Android**

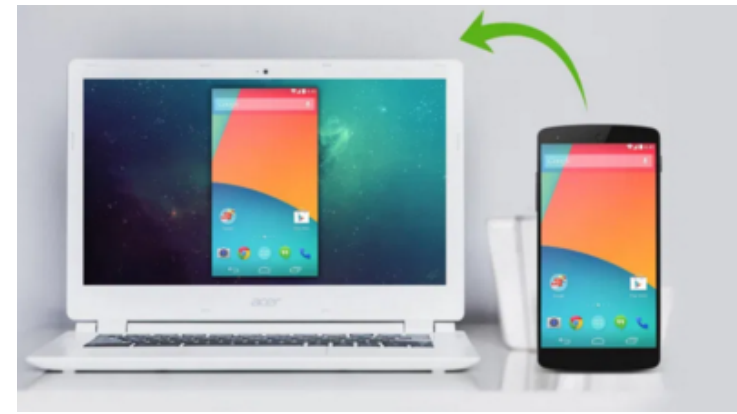

Outil gratuit multiplateforme, LetsView permet d'envoyer l'image de son écran tactile vers le PC de la classe afin de la vidéoprojeter. Utile pour montrer une nouvelle application ou le travail réalisé par un élève.

### **Principe pour iPhone/iPad**

- 1. Connectez votre téléphone/tablette et votre PC au même réseau Wi-Fi.
- 2. Lancer le logiciel LestView sur le PC.
- 3. Ouvrir le centre de contrôle iPhone/iPad.
- 4. Toucher Recopie de l'écran.
- 5. Sélectionner LetsView.

## **Principe pour Android**

- 1. Connectez votre téléphone/tablette et votre PC au même réseau Wi-Fi.
- 2. Lancer le logiciel LestView sur le PC et cliquer sur le code en haut à droite pour faire apparaître un QRCode
- 3. Ouvrir LetsView sur la tablette Android.
- 4. Toucher l'icône en haut à droite
- 5. Scanner le QRCode avec la tablette.

### **Passer en plein écran sur le PC**

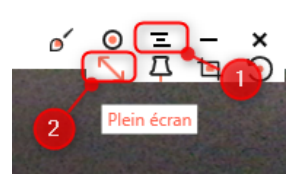

#### **LetsView**

**Site officiel** Logiciel à installer sur Windows Application pour iOS Application pour Android [Foire Aux Q](https://letsview.com/fr/)uestions